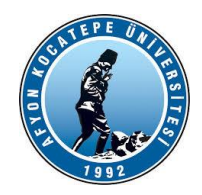

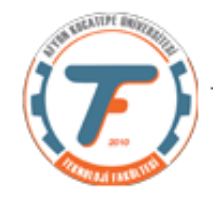

### TEKNOLOJİ FAKÜLTESİ MEKATRONİK MÜHENDİSLİĞİ BÖLÜMÜ

BULANIK MANTIK ile KONTROL DERSİ VİZE YANITLARI

**1.** İstenilen bulanık çıkarsama sistemi fuzzy ara yüzü ya da kod blokları kullanılarak aşağıdaki gibi oluşturulmuştur.

**a.)** Kullanılan sistem giriş parametreleri soruda verilenler ile tamamen uyumludur.

```
clear; clc; close all;
fis=newfis('vize2019 kod');
fis=addvar(fis,'input','Sıcaklık',[7 16]);
fis=addmf(fis,'input',1,'soguk','trimf',[4.75 7 9.25]);
fis=addmf(fis,'input',1,'serin','trimf',[7 9.25 11.5]);
fis=addmf(fis,'input',1,'orta','trimf',[9.25 11.5 13.75]);
fis=addmf(fis,'input',1,'ılık','trimf',[11.5 13.75 16]);
fis=addmf(fis,'input',1,'sıcak','trimf',[13.75 16 18.25]);
fis=addvar(fis,'input','Basınc(mmHg)',[0 10]);
fis=addmf(fis,'input',2,'cokdusuk','trimf',[-2.5 0 2.5]);
fis=addmf(fis,'input',2,'dusuk','trimf',[0 2.5 5]);
fis=addmf(fis,'input',2,'orta','trimf',[2.5 5 7.5]);
fis=addmf(fis,'input',2,'yuksek','trimf',[5 7.5 10]);
fis=addmf(fis,'input',2,'cokyuksek','trimf',[7.5 10 12.5]);
fis=addvar(fis,'input','Yogunluk(gr/cm3)',[4.5 5.5]);
fis=addmf(fis,'input',3,'az','trimf',[4 4.5 4.8]);
fis=addmf(fis,'input',3,'orta','trimf',[4.6 5 5.4]);
fis=addmf(fis,'input',3,'yuksek','trimf',[5.1 5.5 5.9]);
fis=addvar(fis,'output','CO_miktari',[2 6]);
fis=addmf(fis,'output',1,'cokdusuk','trimf',[1 2 3]);
fis=addmf(fis,'output',1,'dusuk','trimf',[2 3 4]);
fis=addmf(fis,'output',1,'orta','trimf',[3 4 5]);
fis=addmf(fis,'output',1,'yuksek','trimf',[4 5 6]);
fis=addmf(fis,'output',1,'cokyuksek','trimf',[5 6 7]);
kurallar = [1 1 1 3 1 1; 1 1 3 2 1 1;3 3 3 3 1 1;4 4 3 4 1 1;4 5 3 3 1 1;5 
0 0 1 1 1;-5 3 2 4 1 2];
fis = addrule(fis, kurallar);
```
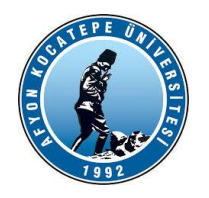

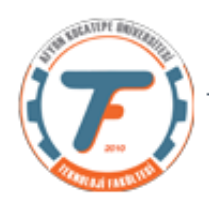

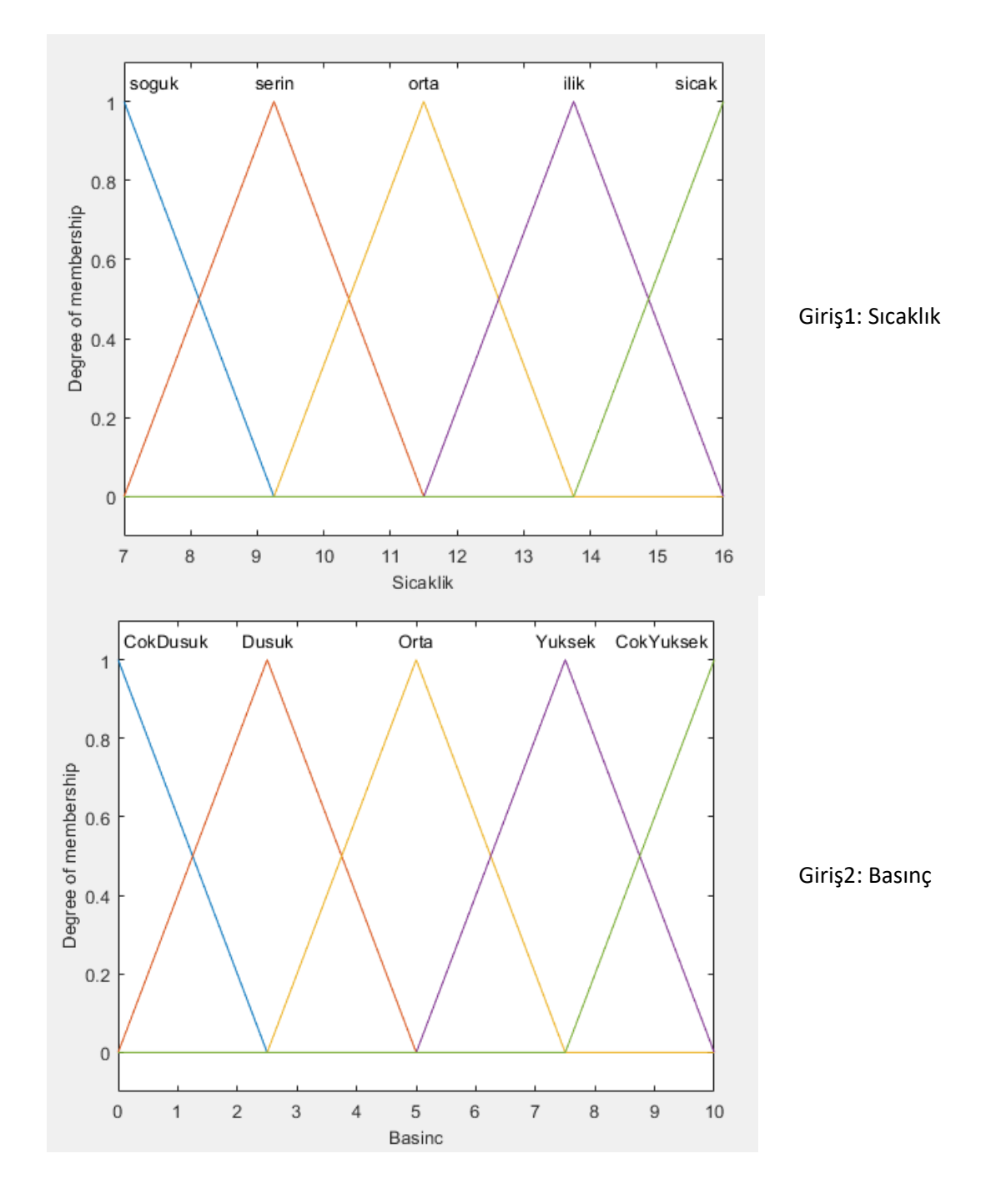

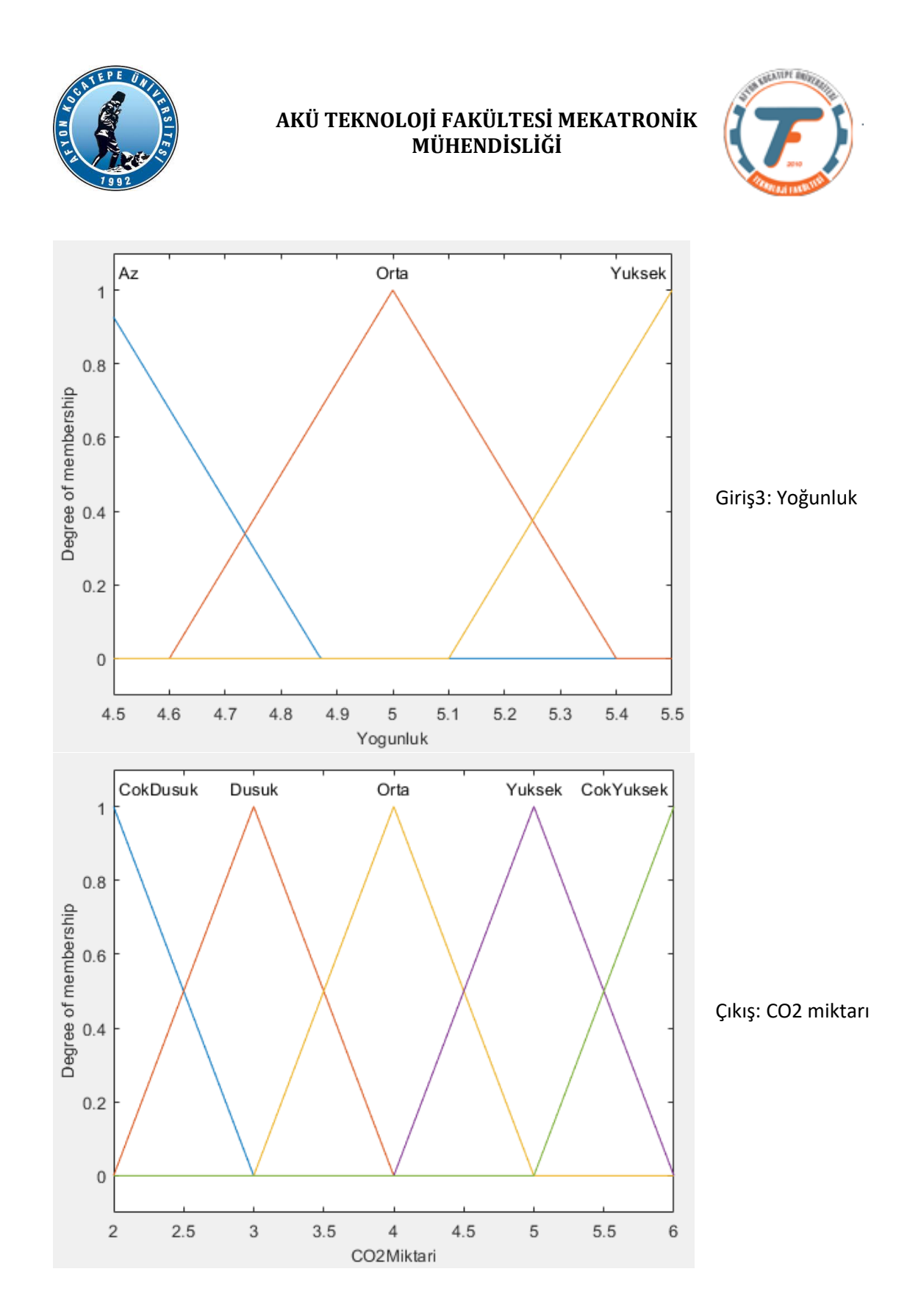

![](_page_3_Picture_0.jpeg)

![](_page_3_Picture_2.jpeg)

# Kural tablosu aşağıdaki gibi oluşturulmalıdır.

![](_page_3_Picture_26.jpeg)

**b.)** Basınç-Yoğunluk-CO2Miktarı karar düzlemi aşağıda görüldüğü şekilde ortaya çıkmaktadır.

![](_page_4_Figure_0.jpeg)

Bu karar düzlemini yorumlayabilmek için öncelikle Basınç – CO2 miktarı ve Yoğunluk-CO2 miktarı karar eğrilerine (grafiklerine) ayrı ayrı bakmak faydalı olacaktır.

Basınç –CO<sup>2</sup> Karar eğrisi

![](_page_5_Figure_0.jpeg)

Görüldüğü gibi Basınç ne olursa olsun CO<sub>2</sub> miktarı hep orta değerde kalmaktadır. Bunun sebebi 1, 3, 5. Kurallardır. Bu kurallara göre Basınç, Çok düşük, orta ve çok yüksek değerlerde iken CO<sub>2</sub> miktarı hep orta olarak kalmıştır. Şimdi Yoğunluk- CO<sub>2</sub> karar eğrisine bakalım.

![](_page_5_Figure_2.jpeg)

![](_page_6_Picture_0.jpeg)

![](_page_6_Picture_2.jpeg)

Yukarıdaki grafiğe göre Yoğunluk Orta değerine gelinceye kadar CO<sup>2</sup> miktarı Yüksek değerindeyken Yoğunluk Orta – Yüksek arası artarken CO<sub>2</sub> miktarının hızla düştüğü gözlenmektedir. Bunun sebeplerinden bir tanesi 7. Kuraldaki OR (veya) ile bağlanan:

7. If (Sicaklik is not sicak) or (Basinc is Orta) or (Yogunluk is Orta) then (CO2Miktari is Yuksek)

Kuralıdır. Burada yoğunluk Orta değerindeyken her ne olursa olsun CO<sub>2</sub> miktarı Yüksek olmalıdır. Düşüşün sebebi ise 3. Ve 5. Kurallardır. Bu kurallara göre Yoğunluk yüksek iken CO2 miktarı orta olmalıdır. Bu nedenle CO<sup>2</sup> Yüksek değerden Orta değere doğru düşüşe geçer. Üç boyutlu karar yüzeyini gösteren Resim-b1'deki çukurluğun sebebi de budur.

**c.)** 

Sıcaklık: 13 C0, Basınç 4.5 mmHg ve Yoğunluk 5.3 gr/cm3 değerlerini bulanıklaştıralım.

Önce  $13 \, C^{\circ}$ 

![](_page_6_Figure_9.jpeg)

Yukarıda görüldüğü üzere verilen 13 C° kesin değeri Sıcaklık değişkeni üyelik fonksiyonlarından "ilik ve orta" kümelerinin ikisine birden üyedir. Ancak hangi dereceden üye olduğunu bulmak için bir kısım işlemlere ihtiyaç bulunmaktadır.

> **Orta kümesindeki değeri: >>a=trimf(13,[9.25 11.5 13.75] ) >>0.3333**

**Ilık kümesindeki değeri: >>b=trimf(13,[11.5 13.75 16] >>0.6667**

![](_page_7_Picture_0.jpeg)

![](_page_7_Picture_2.jpeg)

13 C<sup>o</sup> Kesin (Crisp) değeri Bulanıklaştırma sonucunda **0.3333 Orta** ve **0.6667 Ilık** değerini almıştır.

CokDusuk Dusuk  $O<sub>rta</sub>$ .<br>Yuksek CokYuksek  $\mathbf{1}$  $0.8$ Ĩь  $0.6$  $0.4$  $0.2$ 

Şimdi 4.5 mmHg Basınç değerini bulanıklaştıralım.

Görüldüğü gibi 4.5 mmHg Basınç değeri Basınç değişkenine ait üyelik fonksiyonlarından "Orta ve Düşük" kümelerine üyedir. Üyelik değerlerini bulmak için aşağıdaki şekilde işlem yapılmalıdır.

5 Basinc 6

 $\overline{\mathcal{I}}$ 

8

 $\hbox{ }^{\rm 9}$ 

 $10$ 

>> a=trimf(4.5,[0 2.5 5]) %Düşük kümesi

 $\overline{c}$ 

3

 $\overline{\mathcal{L}}$ 

a =0.2000

 $\circ$ 

 $\mathbf 0$ 

 $\mathbf{1}$ 

>> b=trimf(4.5,[2.5 5 7.5]) %Orta kümesi

#### $b = 0.8000$

Bu durumda 4.5 mm/Hg kesin değeri=**0.2 Düşük ve 0.8 Orta** olarak bulanıklaştırıldı.

Son olarak Yoğunluk=5.3 gr/cm<sup>3</sup> değerini bulanıklaştıralım.

![](_page_8_Figure_0.jpeg)

Burada 5.3 gr/cm<sup>3</sup> kesin değeri "Orta ve Yüksek" kümelerine üyedir. Üyelik derecelerini bulalım.

>> a=trimf(5.3,[4.6 5 5.4]) %Orta kümesi

 $a = 0.2500$ 

>> b=trimf(5.3,[5.1 5.5 5.9])%Yüksek Kümesi

 $b = 0.5000$ 

Bu durumda 5.3 gr/cm<sup>3</sup> kesin değeri=0.25 Orta ve 0.5 Yüksek ifadeleri ile bulanıklaştırılmış oldu.

Şimdi 3. Kurala göre bulanık çıkışı hesaplayalım.

3. If (Sicaklik is orta) and (Basinc is Orta) and (Yogunluk is Yuksek) then (CO2Miktari is Orta) (1)

3. If (Sicaklik is orta) and (Basinc is Orta) and (Yogunluk is Yuksek) then (CO<sub>2</sub>Miktari is Orta) (1)

![](_page_8_Figure_10.jpeg)

## d.) clear;clc; a=readfis('vize2019.fis'); b=mam2sug(a);

![](_page_9_Picture_0.jpeg)

![](_page_9_Picture_2.jpeg)

R sicaklik= $(7+ 9*rand(1,10));$ R basinc= $(0+10*rand(1,10));$  $R$ <sup>y</sup>ogunluk= $(4.5+1*rand(1,10))$ ; sonuc=evalfis([R\_sicaklik; R\_basinc; R\_yogunluk],b)

e.)

Bu tip kontrol kartlarında Bulanık Mantık kodlarının uygulanması zor olduğu için giriş ve çıkışlar önceden hesaplanarak girdi-çıktı tabloları oluşturulur (Look-up tables). Her yeni gelen girdiye karşılık evalfis() fonksiyonunu çalıştırmak yerine hazırlanan tabloda bu girdilere karşı gelen çıktı değerleri atanır.